## **MegaBitGearTE4121C**

InternetExplorer6 ---------

MegaBit Gear TE4121C MegaBit Gear TE4121C Internet Explorer

http://192.168.1.1/

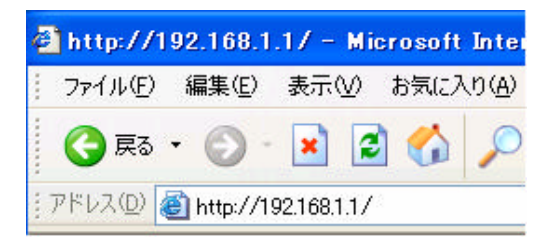

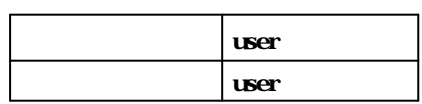

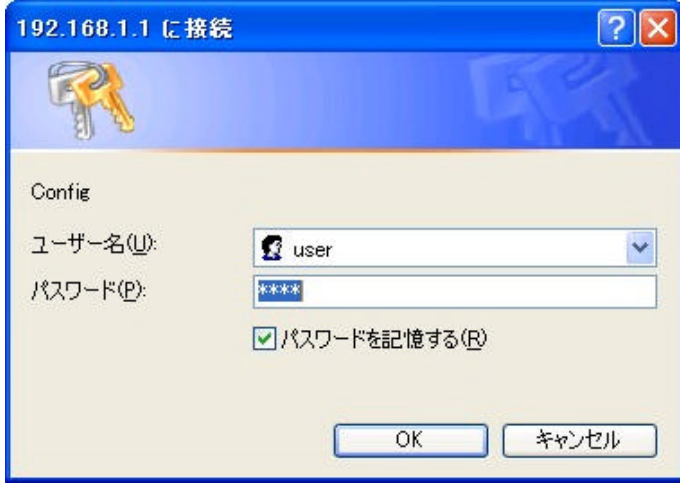

## $2$  <NAT  $\,>$  $<$ NAT  $\rightarrow$

## NATルータ簡単設定 ブロバイダとPPP over ATMまたはPPP over Ethernetを使用して接続し、NATルータとして動作させる場合の設定を<br>作させたい場合や、より詳細な設定を行いたい場合は、管理者モードでログインして下さい。 PPP接続設定 接続方式 PPP over ATM  $\checkmark$ ユーザID T012345678@tnc パスワード ---------パスワードの確認入力 economo セキュリティ設定 ▼ 外部から本装置へのアクセス (WWW、FTPなど)を禁止 ■ ICMP、IDENT(TCP/113)だけは許可 ▽ ブライベートアドレスを使用した外部装置との通信を禁止 ■ 外部装置から開始されるTOPセッションを遮断 ▼ Windows共有関係のトラフィックを遮断 公開サーバ/ホスト設定 ■ WWWサーバを外部に公開する WWWサーバのIPアドレス ■ FTPサーバを外部に公開する

FTPサーバのIPアドレス ■ 外部からのパケットをすべて特定ホストに中継する [セキュリティに注意] 特定ホストのIPアドレス

## 使用アプリケーション設定

■ Windows Messengerを使用する 使用するパソコンのIPアドレス

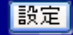

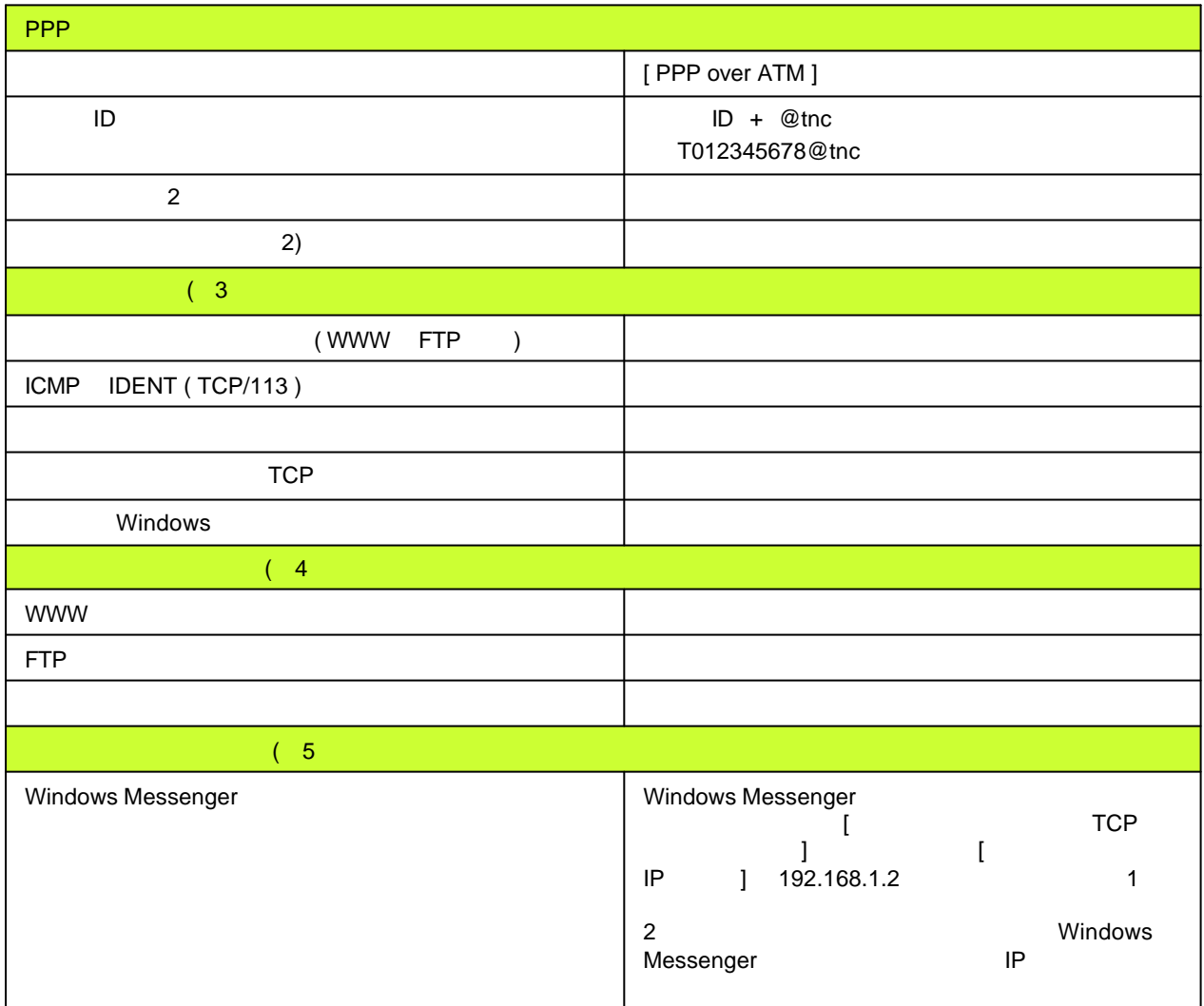

1

T  $\rightarrow$   $\rightarrow$   $\rightarrow$   $\rightarrow$   $\rightarrow$   $\rightarrow$ 

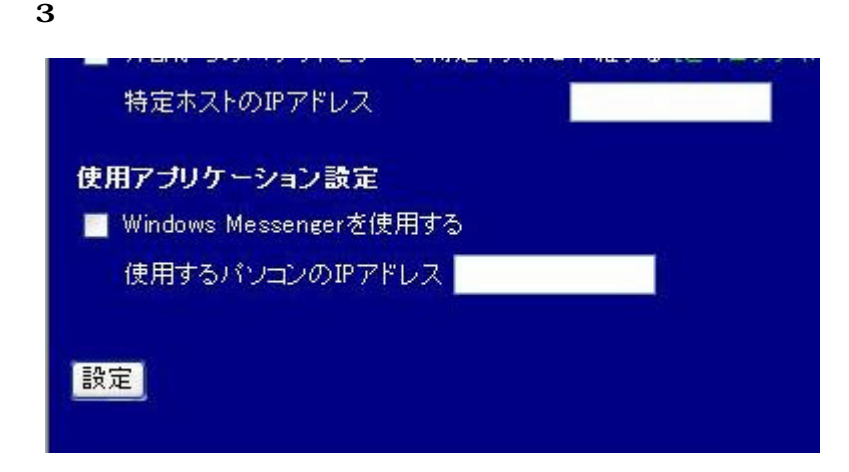

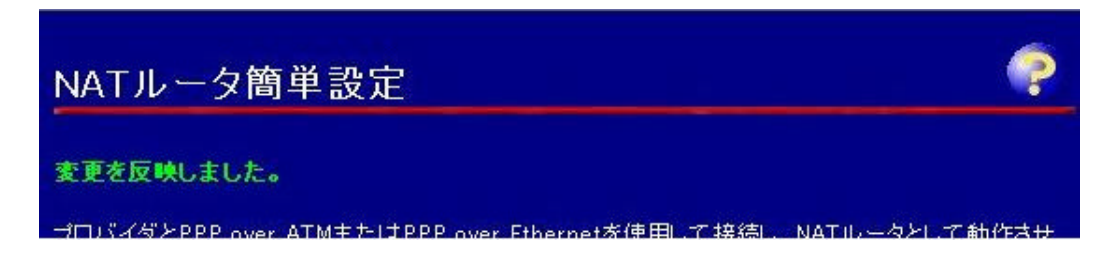

Internet Explorer